# Student Technology Guide – Spring 2019

Information Technology Services

Revised January 9, 2019

## **Welcome to Middlebury!**

Information Technology Services (ITS) welcomes you and offers the following information about computer facilities and support to help you acclimate to your new surroundings as quickly as possible.

# **Need Help? [\(http://go/helpdesk/\)](http://go.middlebury.edu/helpdesk)**

The **Technology Helpdesk** is here to help with your computing issues. You can reach us as follows:

- Submit an online request for help by pointing your browser to **[http://go/helpme/](http://go.middlebury.edu/helpme)**. See *Use GO to Navigate Our Website* below.
- Visit us on the main floor of the Davis Family Library (room 202) between 8:00 AM and midnight. [Helpdesk hours](http://go.middlebury.edu/helpdesk?hours) are reduced during weekends and breaks.
- Call us at 802.443.2200.
- E-mail inquiries can be sent to  $\frac{helpdesk(\omega,middlebury.edu)}{hethed}$  and are processed during normal Helpdesk hours.

Explore our **documentation** using the *Search our Helpdesk Documentation* field on **[http://go/helpdesk/](http://go.middlebury.edu/helpdesk/)**.

Learn on your own using lynda.com's **video-based online instruction** covering many software applications and career-related skills. Get started at **[http://go/lyndainfo/](http://go.middlebury.edu/lyndainfo)**.

The **Wilson Media Lab** has resources to assist in making a movie, an audio file, or a poster. You can take advantage of their services as follows:

- Come to the Wilson Media Lab in the Davis Family Library (room 220). The lab has Mac computers with a variety of software products for multi-media projects. [DLINQ](https://dlinq.middcreate.net/) interns can provide assistance from noon to 4:00 PM on Sundays & Fridays, from 10:00 AM to 6:00 PM Mondays & Wednesdays, and from 10:00 AM – 4:00 PM on Tuesdays & Thursdays. No interns are scheduled on Saturdays.
- E-mail inquiries can be sent to  $\frac{d \text{ling}(\hat{\omega})}{d \text{Ind}(\hat{\omega})}$

### **Use GO to Navigate Our Website**

**GO** is a utility that provides a fast way to navigate to many common services on the Middlebury website. To use it, type a **GO** *Shortcut* (such as **[http://go/usego/](http://go.middlebury.edu/usego)**) into your browser's **Address** field. You will have immediate access to the pages you want to use. There are hundreds of registered **GO** shortcuts; visit **[http://go/gotionary/](http://go.middlebury.edu/gotionary)** to explore or create your own. Try these:

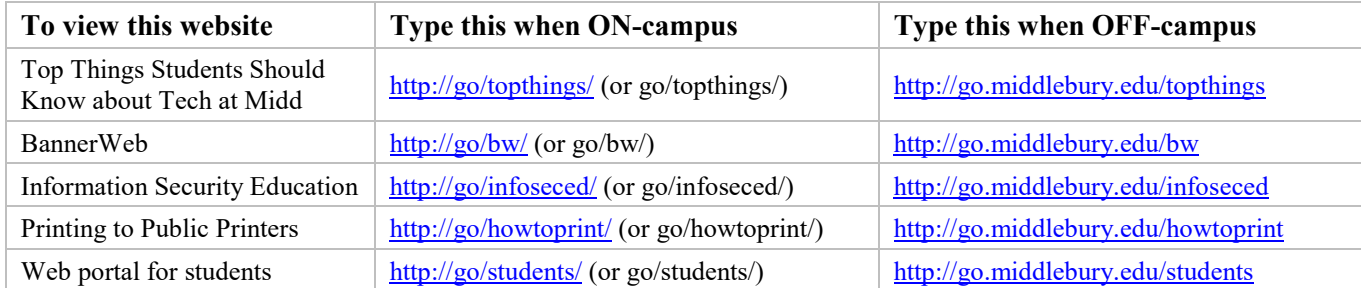

#### **Software for Students**

Select software titles, including **Microsoft Office 365**, are available to all students free of charge. Visit **[http://go/software4me/](http://go.middlebury.edu/software4me)** to learn more about what we offer and how to obtain it. In addition, students have full access to all online courses and exercise files offered through our **[lynda.com](http://go.middlebury.edu/lyndainfo)** resource.

## **Course Content and Resources Via the Course Hub [\(http://go/hub/\)](http://go.middlebury.edu/hub)**

The Course Hub is Middlebury College's gateway to course content for students and faculty. The **Semester Dashboard** shows you the resources for all of your courses – at a glance you can see if there have been updates on the course websites, electronic reserves, or any other connected resource.

For help with our learning management system, Canvas, see the **Canvas Quick Overview for Students** (**[http://go/CanvasStudentQuickguide/](http://go.middlebury.edu/CanvasStudentQuickguide)**).

#### **File Storage [\(http://go/cloudoverview/\)](http://go.middlebury.edu/cloudoverview)**

All students, faculty, and staff can store files in Middlebury's OneDrive and/or Google Drive cloud accounts using their Middlebury e-mail address and password. Visit **[http://go/cloudoverview/](http://go.middlebury.edu/cloudoverview)** to learn about these storage options. We strongly recommend use of Middlebury's cloud storage because:

- They provide robust, password-protected storage for your important documents.
- Automatic synchronization of specified folders to and from the cloud protects your work. Files are backed up effortlessly so they can be retrieved in case of a virus or hardware failure. File revision history allows you to revert to a previous version, if needed.
- Cloud storage is accessible from any networked computer, anywhere. Print quickly and conveniently (see below), as well as access your documents easily even when you are off campus.

#### **E-mail [\(http://go/mail/\)](http://go.middlebury.edu/mail)**

All students, faculty, and staff have a cloud-hosted Exchange e-mail account. E-mail is the standard messaging method at Middlebury College. It is your responsibility to monitor your e-mail for communications. You can access your e-mail using a web browser at **[http://go/mail/](http://go.middlebury.edu/mail)**. Log in using your full Middlebury e-mail address and password.

- **We highly recommend that you sign up for multi-factor authentication** to add additional security to your account. Visit **<http://go/mfa/>** to learn more, then submit a request to sign up at **[http://go/getmfa/](http://go.middlebury.edu/getmfa)**.
- If you forget your e-mail password, use the procedure at **[http://go/activate/](http://go.middlebury.edu/activate)** to reset it. You must know your 8-digit College ID number and BannerWeb PIN to use this method.

### **Public Computing Facilities and Printing [\(http://go/print/\)](http://go.middlebury.edu/print)**

You may do your computing work in several locations around campus – locations and software availability are listed at **[http://go/labs/](http://go.middlebury.edu/labs)**.

Visit **[http://go/print/](http://go.middlebury.edu/printing)** for information about printing on campus and how to manage your printing account. Check out **[http://go/howtoprint/](http://go.middlebury.edu/howtoprint)** for specifics about how to send a print job from your own computer using our **[mobility print](http://go.middlebury.edu/mobileprint)** service and how to print from our public labs.

## **Connecting to Wireless [\(http://go/wireless/\)](http://go.middlebury.edu/wireless)**

You can connect to our secure wireless network, **MiddleburyCollege**, using your Middlebury e-mail address and password. Refer to *E-mail* details (above) if you do not know this information. Connection to the campus network allows access to our e-mail system, cloud storage, and to the Internet.

- Bring your device to the Technology Helpdesk in Davis Family Library if you need setup help.
- Limited wireless devices must be [registered for use](http://mediawiki.middlebury.edu/wiki/LIS/Connect_to_Wireless#Registering_Supported_Devices) on the **MiddleburyGuest** network.
- Refer to **[http://go/wireless/](http://go.middlebury.edu/wireless)** for complete details about our wireless networks.